# **CEFET-SC – UNIDADE DE SÃO JOSÉ CURSO TÉCNICO EM TELECOMUNICAÇÕES REDES DE COMPUTADORES/TELEFONIA DISCIPLINA DE SISTEMAS OPERACIONAIS**

**Lista de Comandos:** 

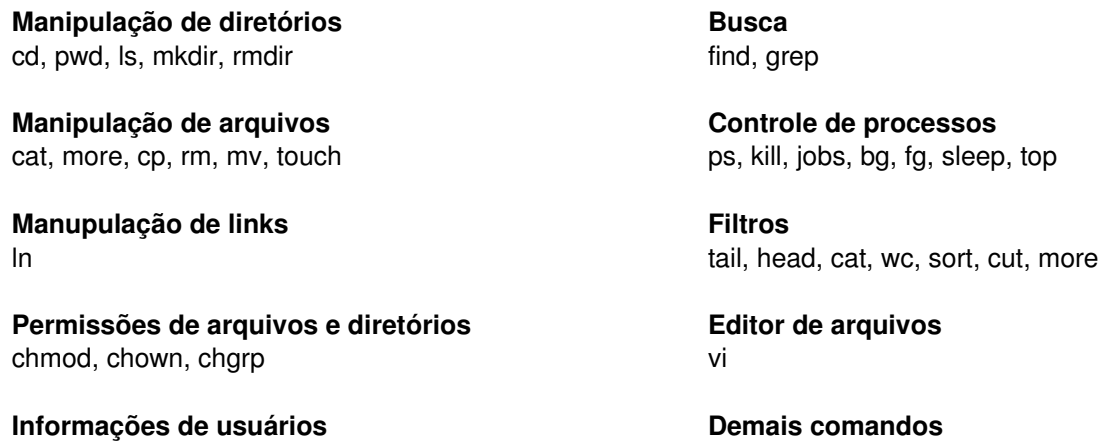

who, whois, whoami, id man, history, tee, date, cal, clear

## **Lista de Exercícios (1ª parte): utilizando apenas comandos**

- **1)** Verifique qual é o diretório corrente e, caso não seja o diretório *home* do seu usuário, vá para o mesmo.
- **2)** Liste o conteúdo do diretório *home* do seu usuário.
- **3)** Crie dois diretórios com nomes **aula1** e **aula2** no diretório *home* do seu usuário.
- **4)** Crie três subdiretórios em cada um dos diretórios criados acima, com nomes **aula11**, **aula12** e **aula13** no diretório **aula1**,e **aula21**, **aula22** e **aula23** no diretório **aula2**.
- **5)** Remova os subdiretórios **aula13** e **aula23**.
- **6)** Crie um arquivo vazio dentro do diretório **aula12** com o nome **texto1**. [amoreira@cult ~]\$ touch aula1/aula12/texto1
- **7)** Com o comando **cat**, coloque o seu nome dentro do arquivo **texto1**, criado no exercício anterior. [amoreira@cult ~]\$ cat > aula1/aula12/texto1
- **8)** Com o comando **more**, liste o conteúdo do arquivo inserido no exercício anterior [amoreira@cult ~]\$ more aula1/aula12/texto1
- **9)** Copie o arquivo **texto1** criado no exercício 6 para o diretório **aula22** com o nome **texto2**. [amoreira@cult ~]\$ cp aula1/aula12/texto1 aula2/aula22/texto2
- **10)** Altere o conteúdo do arquivo **texto1**, colocando agora somente o seu **email**. [amoreira@cult ~]\$ cat > aula1/aula12/texto1
- **11)** Mova o arquivo **texto1** para o diretório **aula11** [amoreira@cult ~]\$ mv aula1/aula12/texto1 aula1/aula11
- **12)** Copie o arquivo **/etc/passwd** para o diretório **aula2** com o nome **usuários**. [amoreira@cult ~]\$ cp /etc/passwd aula2/usuarios
- **13)** Copie o arquivo **/etc/protocols** para o diretório **aula1** com o nome **protocolos**.
- **14)** Exclua o arquivo **texto2.**
- **15)** Crie um link simbólico do arquivo **texto1** no diretório home do seu usuário com o nome **linktexto1**.
- **16)** Verifique o conteúdo do arquivo de link **linktexto1** e veja se confere com o conteúdo do arquivo **texto1**.
- **17)** Verifique as permissões dos diretórios **aula1** e **aula2**.
- **18)** Troque as permissões do diretório **aula1** para que somente o dono do diretório possa alterar ou acessar o mesmo.
- **19)** Troque as permissões do diretório **aula2** e de todos os seus subdiretórios e arquivos para que todos possam fazer qualquer coisa com eles.
- **20)** Tente alterar o dono e o grupo do arquivo **protocolos** para o usuário e grupo root.
- **21)** Altere as permissões do arquivo **protocolos** para que o dono possa fazer qualquer coisa com ele, o grupo apenas ler e os demais não tenham acesso.
- **22)** Verifique em quais terminais o usuário esta logado.
- **23)** Verifique qual usuário você está utilizando.
- **24)** Com o comando **find**, busque, a partir do diretório *home* do seu usuário, os arquivos com o nome **usuários**.
- **25)** Ainda com o comando **find**, a partir do diretório *home,* busque os arquivos que contem as permissões onde o dono possa fazer qualquer coisa com ele, o grupo apenas ler e os demais não tenham acesso.
- **26)** Verifique se há a ocorrência da palavra "*Protocol"* no arquivo **protocolos**.
- **27)** Liste as doze primeiras linhas do arquivo **usuarios**.
- **28)** Liste as quinze últimas linhas do arquivo **protocolos**.
- **29)** Mostre quantas linhas, palavras e caracteres possui o arquivo **protocolos**.
- **30)** Liste por ordem ascendente o arquivo **usuários**.
- **31)** Liste por ordem descendente o arquivo **protocolos**.
- **32)** Liste pausadamente o arquivo **protocolos**.
- **33)** Liste o arquivo **protocolos**, ocultando todas as colunas do arquivo a partir do caractere **#**.
- **34)** Mostre somente os primeiros 6 caracteres de cada linha do arquivo **usuários**.
- **35)** Verifique quais os processos que estão rodando no computador.
- **36)** Execute o comando *sleep 200* e coloque o mesmo a rodar em segundo plano. Verifique se o processo *sleep 200* está mesmo rodando em segundo plano.
- **37)** Coloque novamente o processo *sleep 200* a rodar em primeiro plano e, utilizando outro terminal, finalize o processo *sleep 200*.
- **38)** Execute o comando *sleep 40* para rodar diretamente em segundo plano e coloque o mesmo a rodar em primeiro plano novamente e aguarde o fim da sua execução.
- **39)** Veja o histórico de comandos que foram utilizados até agora.
- **40)** Mostre o calendário do mês atual do seu terminal e, depois, limpe a tela do seu terminal.

## **Lista de Exercícios (2ª parte): utilizando coringas**

- **41)** No diretório **aula22**, crie 11 arquivos com os seguintes nomes: **trabalho1**, **trabalho2**, **trabalho3**, **teste1**, **teste2**, **exame1**, **exame2**, **texto1**, **texto3**, **notas** e **anotações**, e coloque nomes de pessoas diferentes em cada um dos arquivos.
- **42)** Liste o diretório **aula22** apresentando somente os arquivos que comecem com a letra **t**.
- **43)** Liste o diretório **aula22** apresentando somente os arquivos cujo terceiro caractere seja a letra **a**.
- **44)** Liste o diretório **aula22** apresentando somente os arquivos que termine com o caractere **2**.
- **45)** Liste o diretório **aula22** apresentando somente os arquivos que possuam a substring **nota** em seu nome.
- **46)** Liste o diretório **aula22** apresentando somente os arquivos que possuam **x** no seu nome.
- **47)** Liste o conteúdo dos arquivos que comecem com **tr** do diretório **aula22**.
- **48)** Liste o conteúdo dos arquivos que terminem com **e2** do diretório **aula22**.
- **49)** Liste o conteúdo de todos os arquivos do diretório **aula22**.
- **50)** Liste o conteúdo de todos os arquivos que possuam a substring **ex** no nome do arquivo do diretório **aula22**.

### **Lista de Exercícios (3ª parte): utilizando redirecionamento**

**51)** Liste o diretório do seu usuário, de forma detalhada (-I) redirecionando a saída para um arquivo com o nome de **ConteúdoDir**.

- **52)** Acrescente no final do arquivo ("append") do arquivo **ConteudoDir** a data atual (utilizando o comando date com redireção de saída).
- **53)** Crie um arquivo chamado **teste\_cat**, com a frase **"Alo Mundo"**, usando o comando **cat**. Lembre que se você não fornecer o arquivo de entrada a ser visualizado, será utilizado a entrada pelo terminal. Use <CTRL-D> para encerrar a entrada de dados.
- **54)** Crie um arquivo vazio usando somente o comando **:>** *arquivo* ou simplesmente **>** *arquivo*.
- **55)** A partir do diretório do seu usuário, aplique um comando *ls* ao diretório **/eetc** (intencionalmente errado) redirecionando a saída de erro para o arquivo **Erro**.
- **56)** Utilizando redirecionamento (pipes), copie o conteúdo do arquivo **/etc/group** para o arquivo **grupos**  dentro do diretório **Aula22** criado no exercício 4
- **57)** Acrescente no final do arquivo **grupos**, o número de linhas que contem o arquivo **/etc/group**.
- **58)** A partir do diretório do seu usuário, aplique um comando *ls* com a opção jg (intecionalmente errado) redirecionando a saída de erro para o arquivo **Erro**, sendo que o mesmo não deve sobrescrever o conteúdo do arquivo.
- **59)** Acrescente no final do arquivo **grupos**, criado no exercício 46, o número de caracteres que contem o arquivo **/etc/group**.
- **60)** Verifique quais os processos que estão rodando no computador, e grave no arquivo **Processos**.

#### **Lista de Exercícios (4ª parte): utilizando Pipes**

- **61)** Utilizando pipes, mostre apenas o dia da semana, mostrado no comando date.
- **62)** Quantos caracteres têm as cinco primeiras linhas do arquivo **/etc/passwd**.
- **63)** Quantas palavras têm as 8 ultimas linhas do arquivo **/etc/protocols**.
- **64)** Mostre as linhas de 6 a 10 do arquivo **/etc/protocols**.
- **65)** Mostre as 50 primeiras linhas do arquivo **/etc/protocols** na ordem alfabética inversa.
- **66)** Liste os processos que estão rodando, ondenando alfabeticamente inversa.
- **67)** Mostre as 10 últimas linhas do arquivo **/etc/passwd** na ordenado alfabeticamente.
- **68)** Mostre na tela quantos usuários estão logados no momento.
- **69)** Entre os processos que estão rodando, mostre os que possuem a string "*usr*".
- **70)** Dentre as 30 primeiras linhas do arquivo **/etc/protocols**, mostre as linhas que possuem a string "**p***rotocol*"**.**
- **71)** Dentre as 20 ultimas linhas do arquivo **/etc/protocols**, mostre as linhas que possuem a string "*Protocol*".
- **72)** Mostre apenas as 5 ultimas linhas que possuem a string "*Protocol*" do arquivo **/etc/protocols**.
- **73)** Liste as 40 primeiras linhas do arquivo **/etc/protocols**, mostrando apenas as colunas do arquivo a partir do caractere **#.**
- **74)** Mostre apenas os primeiros 8 caracteres das 8 ultimas linhas do arquivo **/etc/passwd**.
- **75)** Dentre as 20 primeiras linhas do arquivo **/etc/protocols**, mostre as linhas que possuem a string "p*rotocol*", na ordem alfabética invertida.
- **76)** Mostre quantas palavras possui entre as linhas de número 25 e 50 do arquivo **/etc/protocols**.
- **77)** Conte quantos caracteres possui os primeiros 2 campos das ultimas 5 linhas do arquivo **/etc/passwd**.
- **78)** Conte quantas linhas possuem a palavra "root" dentre os processos que estão rodando.
- **79)** Liste as linhas de 18 a 30 do arquivo **/etc/protocols**, mostrando apenas as colunas do arquivo antes do caracter **#**, em ordem alfabética inversa.
- **80)** Liste apenas os 4 primeiros processos que estão rodando que possuem a string "*usr*" em ordem alfabética inversa.

# **Lista de Exercícios (5ª parte): combinando a utilização de Pipes e redirecionamento**

- **81)** Liste os processos que estão rodando, ondenando alfabeticamente inversa e grave o resultado no arquivo **processos** no diretório home do usuário.
- **82)** Mostre as linhas de 6 a 10 do arquivo **/etc/protocols** e grave no arquivo **protocolos** no diretório home do usuário.
- **83)** Dentre as 20 primeiras linhas do arquivo **/etc/protocols**, mostre as linhas que possuem a string "*protocol*", ocultando o que vem depois do caracter "*#*", e adicione no arquivo **protocolos** no diretório home do usuário.
- **84)** Liste detalhadamente (opção –l) o conteúdo do diretório **/etc**, selecione apenas os 10 primeiros caracteres das 15 primeiras linhas e grave em um arquivo com o nome de **permissao** no diretório home do usuário.
- **85)** Liste apenas os 7 primeiros processos que estão rodando que possuem a string "*usr*" em ordem alfabética inversa e adicione no fim do arquivo **protocolos** criado no exercício 81.
- **86)** Mostre apenas os primeiros 8 caracteres das 10 ultimas linhas do arquivo **/etc/passwd** e adicione no arquivo **usuarios** no diretório home do usuário.
- **87)** Liste apenas as primeiras 5 linhas do diretório **/etc** apresentando somente os arquivos que comecem com a letra **r**, e grave o resultado no arquivo **usuarios** no diretório home do usuário.
- **88)** Conte quantas linhas possuem a palavra "root" dentre os processos que estão rodando e grave a informação no arquivo **root** no diretório home do usuário.
- **89)** Conte quantos caracteres possui os primeiros 2 campos das ultimas 5 linhas do arquivo **/etc/passwd** e adicione no arquivo **usuarios** no diretório home do usuário.
- **90)** Liste as 30 primeiras linhas do arquivo **/etc/protocols**, mostrando apenas as colunas do arquivo a partir do caracter **#,** e adicione no arquivo **protocolos** criado no exercício 81.
- **91)** Do quinto campo do arquivo /etc/passwd selecione a primeira letra das palavras system, conte quantas são, redirecione o valor para um arquivo e ao mesmo tempo mostre no vídeo.
- **92)** Selecione os primeiros 2 campos das ultimas 5 linhas do arquivo **/etc/passwd**, adicione no arquivo **usuarios** no diretório home do usuário, e mostre a quantidade de caracteres na tela.
- **93)** Dentre as 20 primeiras linhas do arquivo **/etc/protocols**, grave no arquivo **protocolos** no diretório home do usuário, as linhas que possuem a string "*protocol*", ocultando o que vem depois do caracter "*#*", e mostre na tela quantas palavras possui.
- **94)** Dentre as 30 primeiras linhas do arquivo **/etc/protocols**, grave no arquivo **Ordenado** as linhas que possuem a string "*protocol*", na ordem alfabética, e mostre na tela na ordem alfabética invertida.